Release Date: 07-NOV-2023 Page 1 of 4

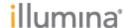

# **DRAGEN**<sup>™</sup> **ORA Decompression** for Windows v2.6.2 **Software Release Notes**

October 26, 2023

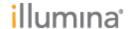

ORA Decompression Software Release notes Part Number: 200048443 v00 Release Date: 07-NOV-2023

Page 2 of 4

## Introduction

These release notes detail the key changes for the DRAGEN<sup>TM</sup> ORA Decompression software v.2.6.2 on Windows OS. This is an update to DRAGEN ORA Decompression software v.2.6.1 on Windows OS targeting one bug fix as detailed below. DRAGEN ORA Decompression software v2.6.2 on Windows replaces DRAGEN ORA Decompression software v2.6.1 on Windows.

DRAGEN ORA Decompression software Installers, and User Guide are available here: https://support.illumina.com/sequencing/sequencing/software/DRAGENDecompression.html

# **Installation Requirements**

| Component                       | Minimum Requirements |
|---------------------------------|----------------------|
| System Memory                   | 8 GB RAM             |
| Free Disk Space                 | 2 GB                 |
| Compatible Windows Distribution | Windows 10           |

#### SW Installation Procedure

Use the following steps to install the DRAGEN ORA Decompression Software once the DRAGEN ORA decompression Software archive for Windows OS has been downloaded.

- Extract the archive with a software that can handle gzipped tarballs, such as 7-Zip (https://www.7-zip.org). Right-click on the archive and select extract with. Two files are extracted from the archive: orad.exe and the refbin file.
   In the following steps the archive has been extracted to the location C:\Users\user1 as an example. Change C:\Users\user1 to any location where the archive has been extracted.
- 2. Navigate to the Run command window
- 3. Open Command Prompt by typing "cmd"
- 4. Set the environment variables to use the orad executable and the refbin file either with the set command or the setx command. The set command will configure the variables temporarily (for the current console window) while the setx command will configure the variables permanently.
  - a. set the path to the orad executable to the PATH environment variable
     set PATH=%PATH%; C:\Users\user1
    or
     setx PATH=%PATH%; C:\Users\user1
  - b. set the path to the refbin file to an ORA\_REF\_PATH environment variable as follows.

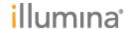

ORA Decompression Software Release notes Part Number: 200048443 v00 Release Date: 07-NOV-2023

Page 3 of 4

```
set ORA_REF_PATH= C:\Users\user1
or
setx ORA_REF_PATH "C:\Users\user1"
```

5. Verify the good installation by entering the following command in a directory other than the one you chose to extract the archive.

```
orad.exe -D
```

(if the setx command was used for installation the command should be entered from a new console window)

A good installation will return the location of the refbin file

The Windows Graphical User Interface (GUI) can also be used to set the environmental variables after step 1 above has been completed:

- 2. Press the Windows key, search for "environment" and click Edit the system environment variables from the Control Panel.
- 3. Once in the System Properties panel, click the "Environment Variables..." button.
- 4. In the Environment Variables window:
  - a. edit the PATH variable with path where you extracted the archive and
  - b. add the new ORA\_REF\_PATH with path where you extracted the archive

This can be done for one specific user in the "User variables", or for the whole system, all users in the "System variables"

5. Restart your applications for the new environment variables to be used.

## Issue resolved

DRAGEN ORA Decompression v2.6.2 on Windows OS is not limited anymore to the decompression of FASTQ. ORA files smaller than 4 GB.

## **Known Limitations**

Streaming mode with input located in AWS s3 and Azure Blob storage is not supported for Windows OS.

# **Release History**

| Rev | ision | Release Reference | Originator              | Description of Change |
|-----|-------|-------------------|-------------------------|-----------------------|
| 00  |       | CN 1095753        | Jennifer Del<br>Giudice | Initial Release       |

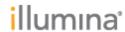

ORA Decompression Software Release notes Part Number: 200048443 v00 Release Date: 07-NOV-2023

Page 4 of 4